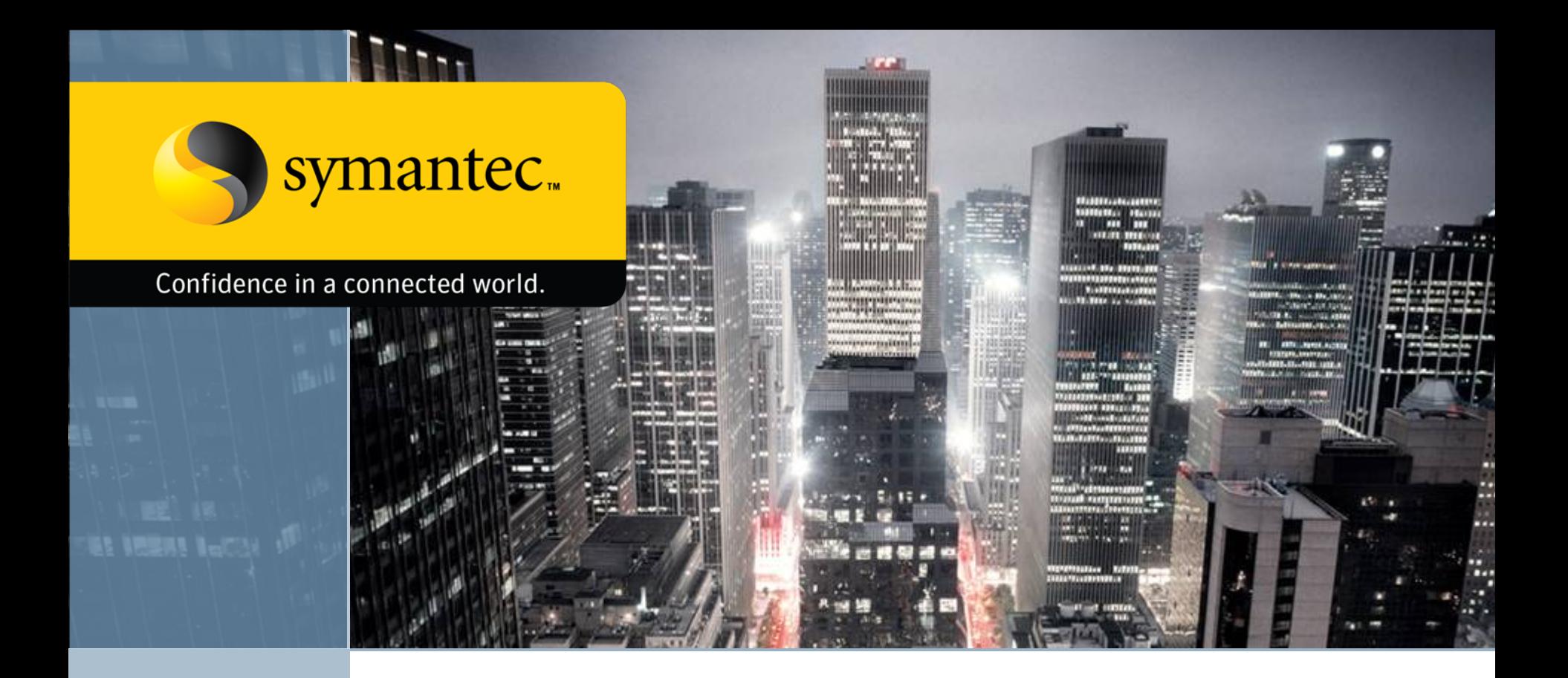

# **Техническая поддержка корпоративных пользователей Symantec**

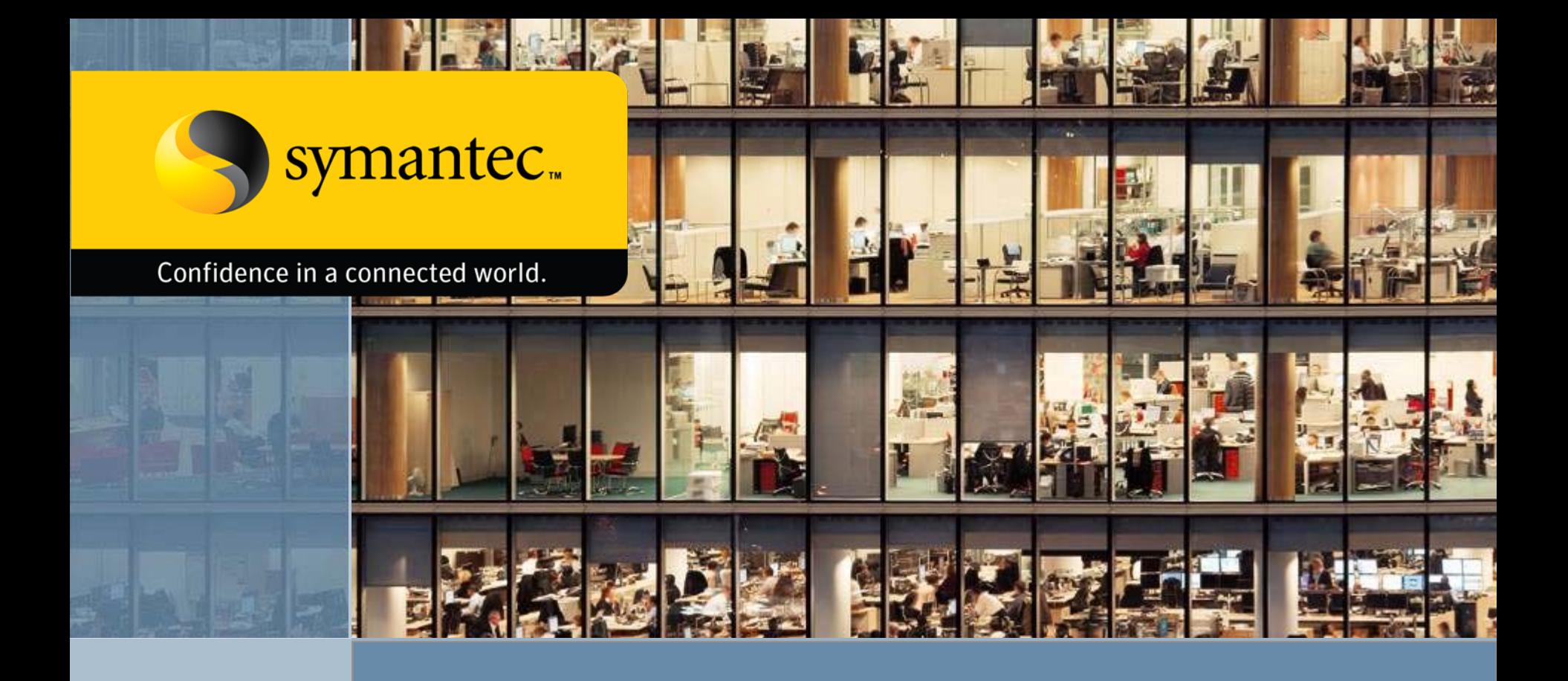

# **Варианты контрактов поддержки <sup>и</sup> условия обслуживания**

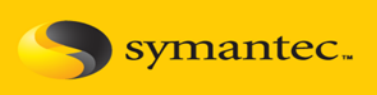

### **Уровни поддержки (более [подробно](#page-5-0)):**

- •• <u>Basic Support</u>: оказывается с понедельника по пятницу с 8-00 до 18-00 по местному времени клиента, позволяет зарегистрировать **не более 2 контактных лиц** для обращений. Рекомендуется для систем с низким уровнем критичности;
- • **Essential Support**: оказывается ежедневно 24 часа в сутки, позволяет зарегистрировать **не более 6 контактных лиц** для обращений. Рекомендуется для систем с высоким уровнем критичности и высоким уровнем отказоустойчивости

# **Получение идентификатора Contact ID (обязательно необходимо для передачи**

### **подозрительных образцов и обращений по телефону):**

- • При покупке/продлении лицензий необходимо предоставить поставщику адрес эл. почты основного контактного лица Технической поддержки;
- • Идентификатор **Contact ID** будут выслан на указанный адрес одновременно или немного позже самих Лицензионных Сертификатов.
- • Если Вы получили Лицензионные Сертификаты и вам требуется Техническая поддержка, <sup>а</sup> **Contact ID** вам не пришел, то необходимо написать на адрес **semea@symantec.com (Support Contracts EMEA) на АНГЛИЙСКОМ языке** или вашему **ПОСТАВЩИКУ**. При обращении необходимо указать следующие атрибуты из Лицензионного сертификата:
	- •**CERTIFICATE NO**: (Выглядит как 12345678-1234567);
	- •**SALES ORDER NO**: (Выглядит как 12345678);
	- •**SERIAL NO**: (Выглядит как M1234567890) для каждого продукта;
	- •**SUPPORT IDENTIFIER**: (Выглядит как 1234-5678-1234) для каждого продукта.

Или приложить <sup>к</sup> письму сам Лицензионный Сертификат.

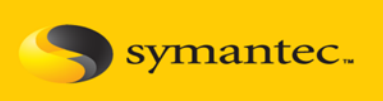

### **Замена контакта Технической поддержки:**

Если вам необходимо заменить контакт Технической поддержки, то нужно написать на адрес **semea@symantec.com (Support Contracts EMEA) на АНГЛИЙСКОМ языке** или вашему **ПОСТАВЩИКУ**. При обращении необходимо указать следующие атрибуты:

- •**CONTACT ID**;
- $\bullet$ **CERTIFICATE NO**: (Выглядит как 12345678-1234567);
- •**SERIAL NO**: (Выглядит как M1234567890) для каждого продукта;

•• полную информацию о новом контактном лице: ФИО, адрес эл. почты, адрес, название и телефон компании.

Или заполнить данную [форму](https://www-secure.symantec.com/techsupp/enterprise/static/accounts/change_name_address_cust.html).

### **Добавление контакта Технической поддержки:**

Если вам необходимо добавить контакт **(!!!не более 2 для Basic Support и не более 6 для Essential Support!!!)** Технической поддержки, то нужно написать на адрес **semea@symantec.com (Support Contracts EMEA) на АНГЛИЙСКОМ языке** или вашему **ПОСТАВЩИКУ**. При обращении необходимо указать следующие атрибуты из Лицензионного сертификата:

- •**CERTIFICATE NO**: (Выглядит как 12345678-1234567);
- $\bullet$ **SALES ORDER NO**: (Выглядит как 12345678);
- •**SERIAL NO**: (Выглядит как M1234567890) для каждого продукта;
- •**SUPPORT IDENTIFIER**: (Выглядит как 1234-5678-1234) для каждого продукта.

•• полную информацию о новом контактном лице: ФИО, адрес эл. почты, адрес, название и телефон компании.

Или заполнить <u>данную [форму](https://www-secure.symantec.com/techsupp/enterprise/static/accounts/change_name_address_cust.html)</u>.

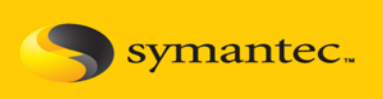

### **Обращение <sup>в</sup> службу Технической Поддержки:**

1. Для экономии времени на ожидании дозвона рекомендуется обращение через Интернет систему **[MySupport](https://mysupport.symantec.com/index.html)**: язык - **Английский**, по запросу специалист может связаться с вами на русском языке, может потребовать больше времени. Общение ведется по электронной почте, при необходимости специалист свяжется с вами по телефону. Данный способ допускается только для решения проблем уровня серьезности от 4 до 2 **(более [подробно](#page-5-0))**.

2. В экстренных ситуациях рекомендуется обращение по телефону: **+7 495 6412291** (звонок из Москвы – **бесплатный**), при звонке необходимо знать: Contact ID/Support ID, полное название продукта и его версию, критичность проблемы от 4 до 1 баллов, дальнейшее общение идет по электронной почте, при необходимости или по запросу специалист с вами свяжется по телефону, язык - **Английский**, по запросу специалист может связаться с вами на русском языке, может потребовать больше времени. Данный способ обязателен для решения проблем уровня серьезности от 2 до 1 (**более [подробно](#page-5-0)**).

### **Получение доступа к новым версиям:**

Для получения уведомлений о выходе новых версий и возможности их использования в **период действия Технической поддержки,** необходима **ОБЯЗАТЕЛЬНАЯ** регистрация Серийный номеров продуктов (**SERIAL No**) на сайте <https://licensing.symantec.com/>.

Обращаем внимание, что доступ к Технической Поддержке, <sup>а</sup> также к новым версиям продуктов возможен только при регулярном продление ваших Контрактов на поддержку

**Symantec Corporate Technical Support** 

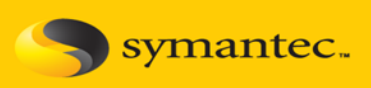

<span id="page-5-0"></span>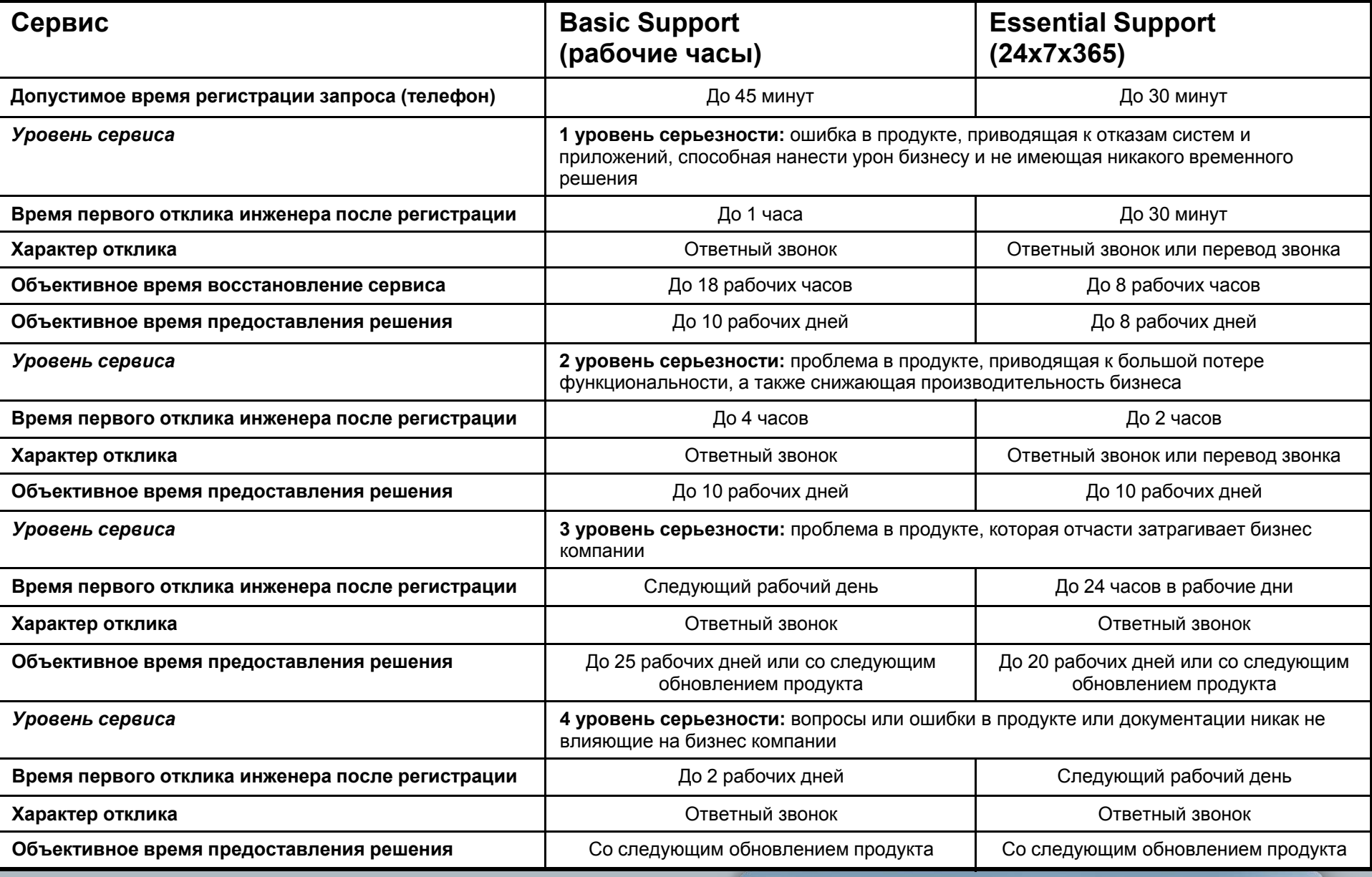

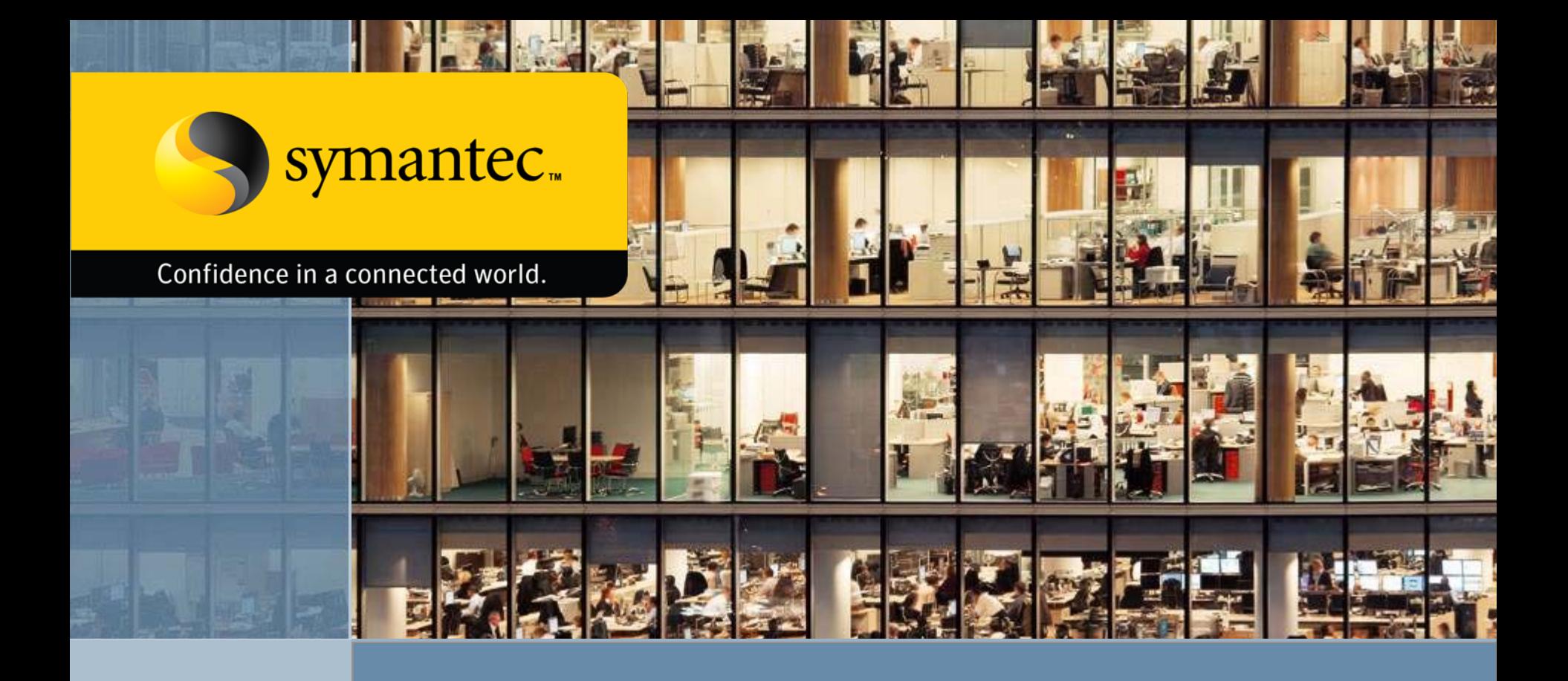

**Гид по Порталу Технической поддержки корпоративных пользователей MySupport.Symantec.Com**

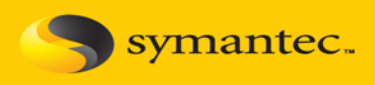

### **Использованиересурса [https://mysupport.](https://mysupport.symantec.com/index.html) [symantec.com/ind](https://mysupport.symantec.com/index.html) [ex.html](https://mysupport.symantec.com/index.html)рекомендуется для сокращения времени ожидания при открытии Запросов, возможногопри обращении через телефон**

**Уровень сервиса в данном случае полностьюсоответствует установленному**

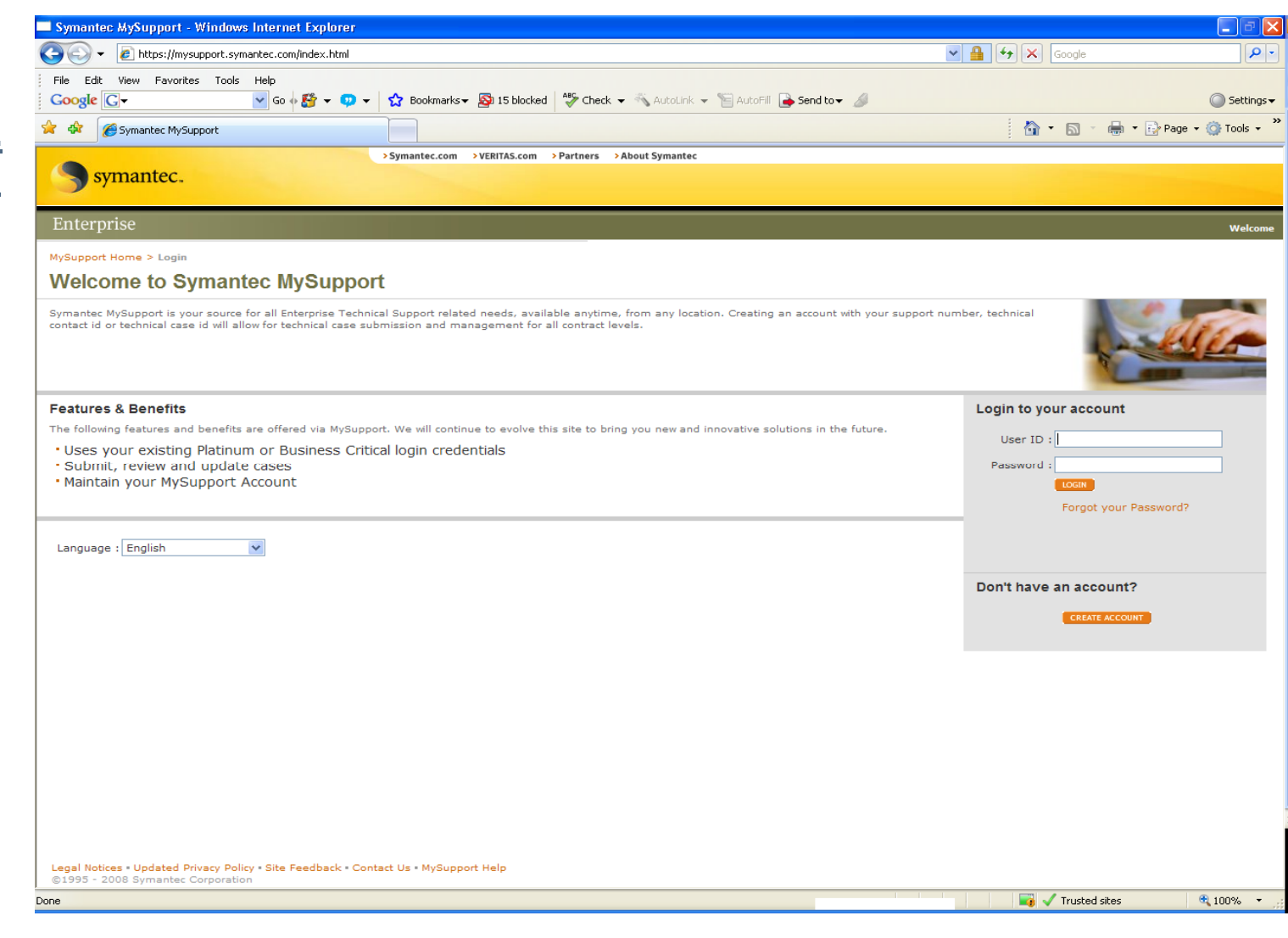

**Symantec Corporate Technical Support** 

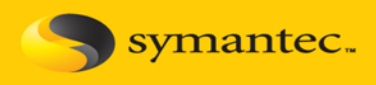

**На данный момент портал поддерживает следующие языки интерфейса: английский, немецкий, французский, итальянский, испанский, китайский, японский, португальский <sup>и</sup> корейский. Поддержка русского языка ожидается в ближайшеевремя.**

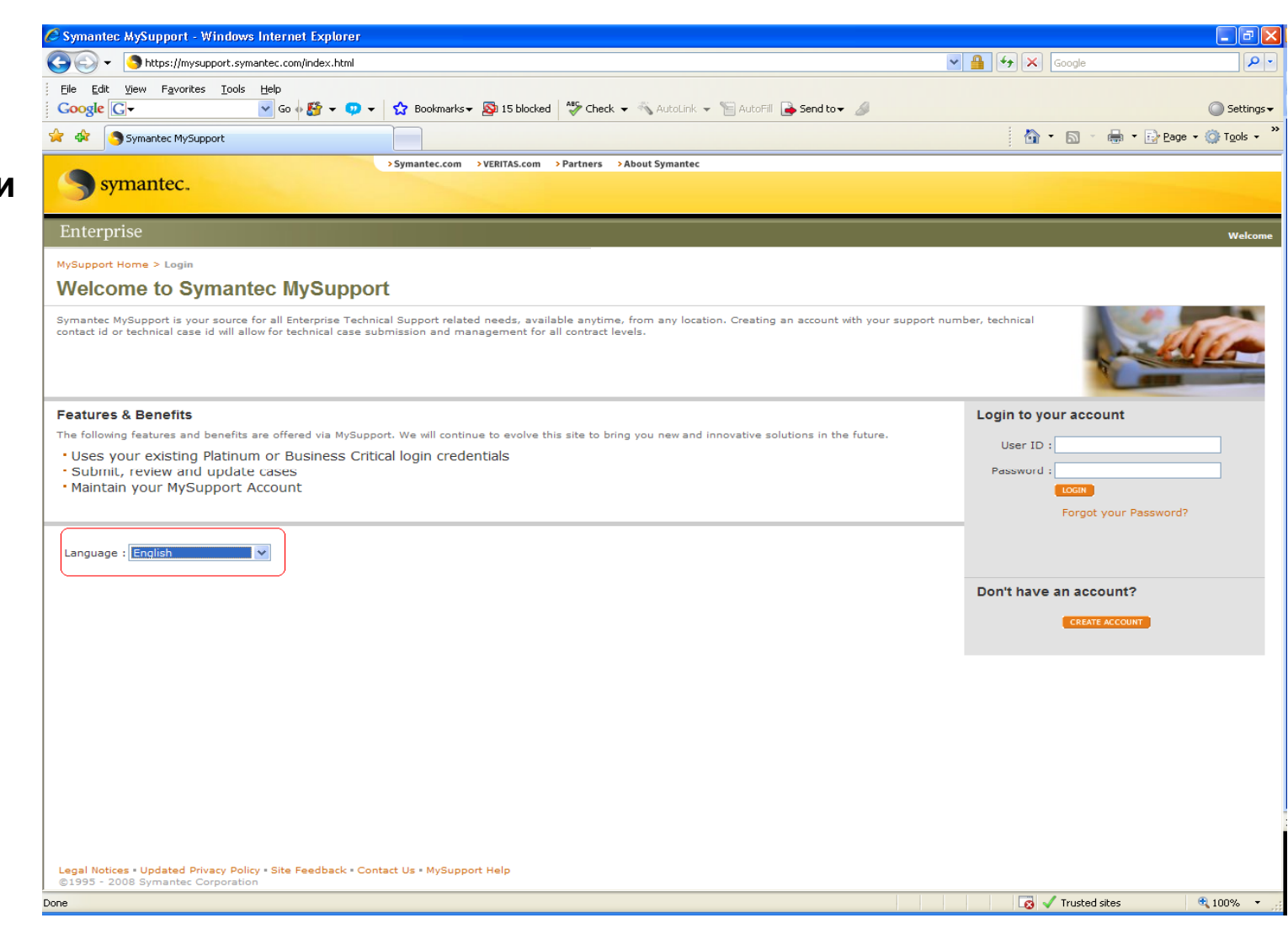

**Symantec Corporate Technical Support** 

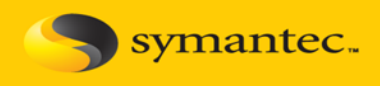

**Регистрация на данном портале абсолютносвободная, для нее не обязательно быть текущим пользователемкорпоративных продуктов Symantec, также некоторые ресурсы полностьюдоступны после регистрации**

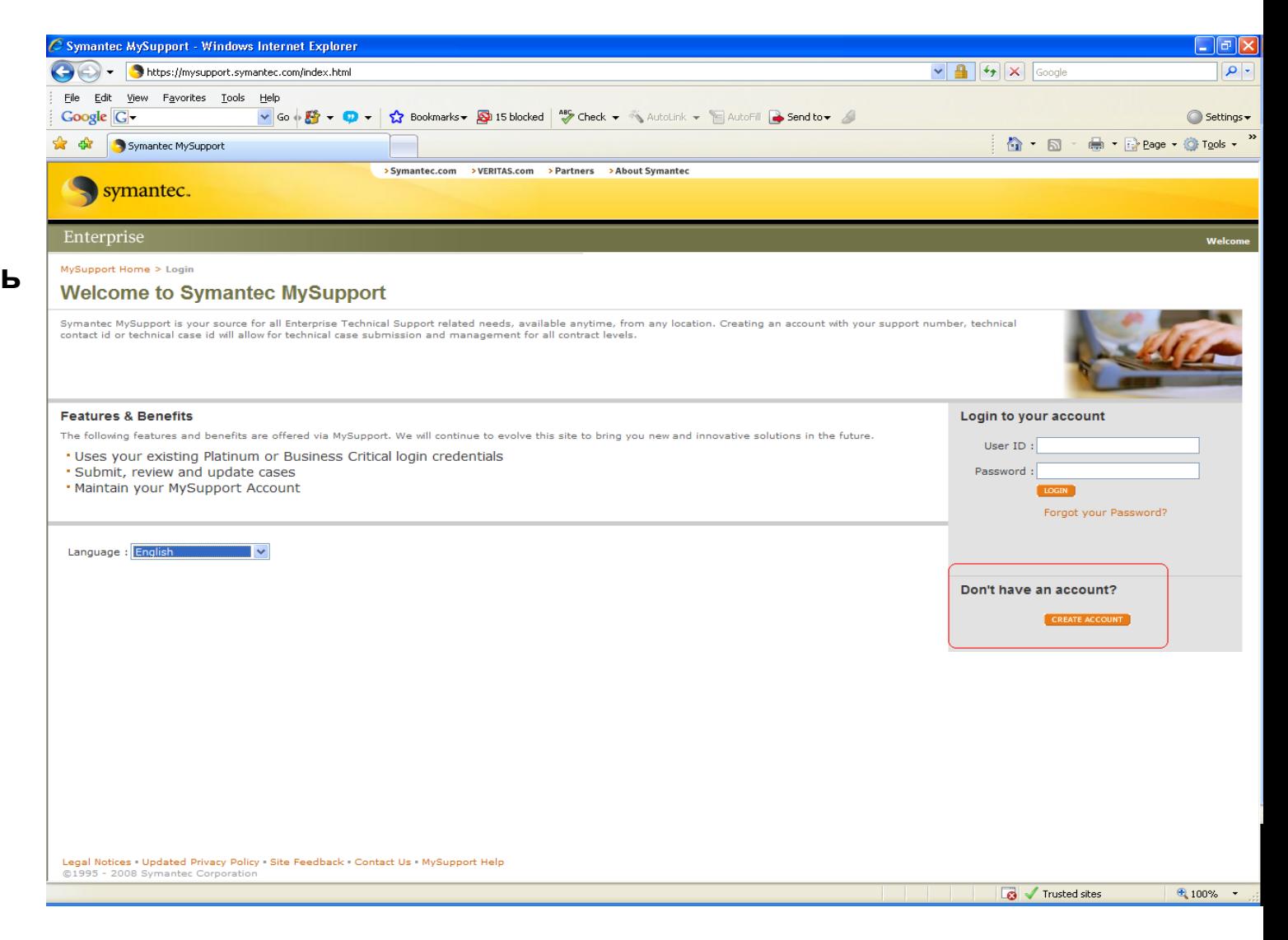

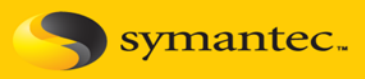

**Для регистрации необходимо указать существующий адрес электронной почты, <sup>а</sup> также Фамилию <sup>и</sup> Имя латинскими буквами.**

**Если у вас уже есть хоть один действующий контракт на поддержку продуктов Symantec, то <sup>в</sup> правой части можно указать любой из трех ее идентификаторов: Support Number (Support Identifier), Technical Contact ID (Contact ID) или Technical Case ID, которые либо указаны <sup>в</sup> лицензиях (Support Identifier), либо высылаются после регистрации лицензий (Contact ID)**

#### MySupport Home > Login > Create Account

### **Create Account**

Please enter all information below to create your account. Once account creation is complete, you will receive a security key via email. That security key is required to verify your new account. Until your account is verif each time you login, you will be directed to the verify account page.

Note: Creating a technical support enabled account requires that your support number, technical contact id or an existing technical case id be entered and verified. Please make sure you have one of these available when trying to create a new MySupport technical support enabled account. If you do not have one of these available for account validation you can still proceed with the create account process to establish a MySupport customer care account.

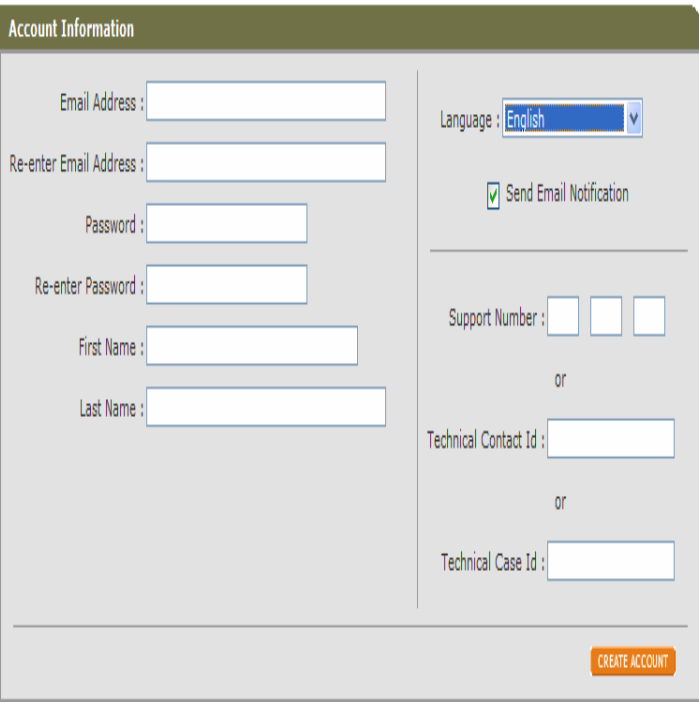

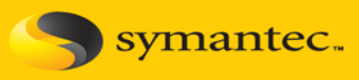

**Если при регистрации доступа не были MySupport Home указаны действующие контракты, то после активации доступа Customer Care раздел Technical** My Cases **Support – Submit Case Case Management будет Case List доступен только после указания действующего контракта, раздел Customer Care – CaseManagement будет доступен полностью**

#### **MySupport Home**

### **Available Services**

#### MySupport Home

#### **Technical Support - Case Management**

#### Online Technical Support case management offers the ability to submit support cases for Symantec Enterprise or Small Business products online. This functionality streamlines the support experience and eliminates the need to place a phone call in order to quickly open, check case status, update, or even close your own support case. Your account currently does not support this option. Click the link below to validate your account for Technical Support with your Technical Contact Id or Support Number or Technical Case Id.

#### \* Click here to validate your account for Technical Support

### **Account Management**

Online account management offers the ability to make updates to your Symantec MySupport user account. This allows you to change notifications, language settings, and contact information.

#### \* Click here to manage your account information

#### **Customer Care - Case Management**

Online Customer Care case management offers the ability to submit licensing, serialization, and other Non-Technical issues for Symantec Enterprise or Small Business products online. This functionality streamlines the support experience and eliminates the need to place a phone call for Non-Technical issues in order to quickly open, check case status, update, or even close your own case.

\* Click here to manage non-technical support cases for Customer Care

**Symantec Corporate Technical Support** 

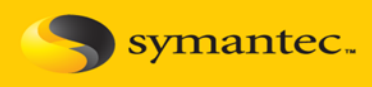

**Для активации доступа в раздел Technical Support – Case Management необходимо указать любой из трех идентификаторов: Support Number (Support Identifier), Technical Contact ID (Contact ID) или Technical Case ID, которые либо указаны в лицензиях (Support Identifier), либо высылаются после регистрации Лицензий (Contact ID)**

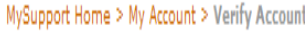

### **Verify Account**

My Account

**MySupport Account** 

**Update Account** 

**Change Password** 

Account validation requires that you have either a Technical Contact ID, a Support Number or a Technical Case ID registered with your account. Please enter the required information and submit your request.

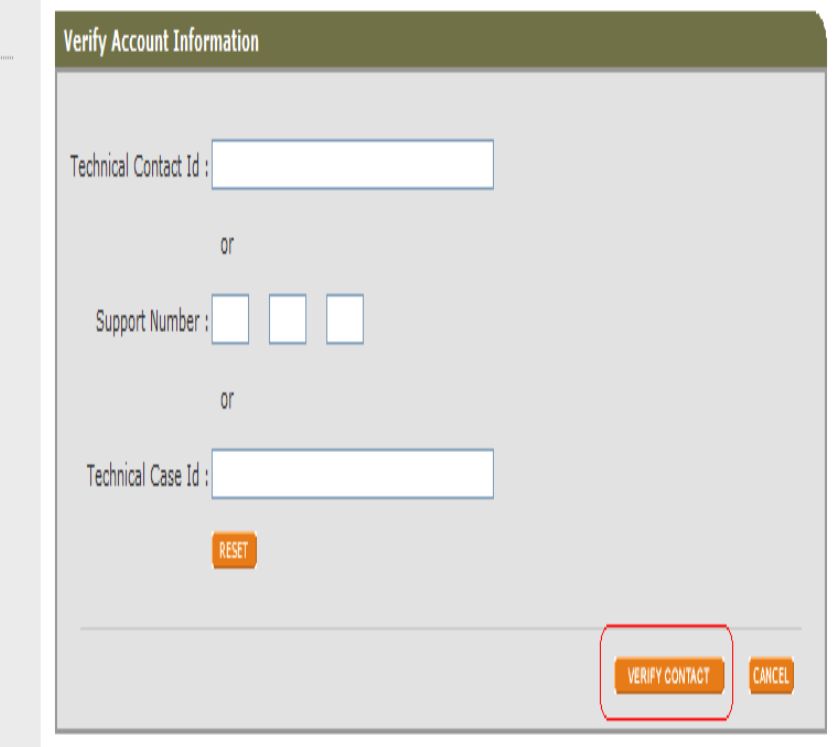

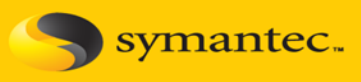

**После подтверждения регистрации при входе в систему с подтвержденным контрактом технической поддержки в главном меню доступны следующие сервисы: Technical Support – Case Management (Сервис обращения <sup>в</sup> Техническую поддержку), Customer Care – Case Management (Сервис обращения <sup>в</sup> Поддержку Лицензий), Account Management (управление учетной записью)**

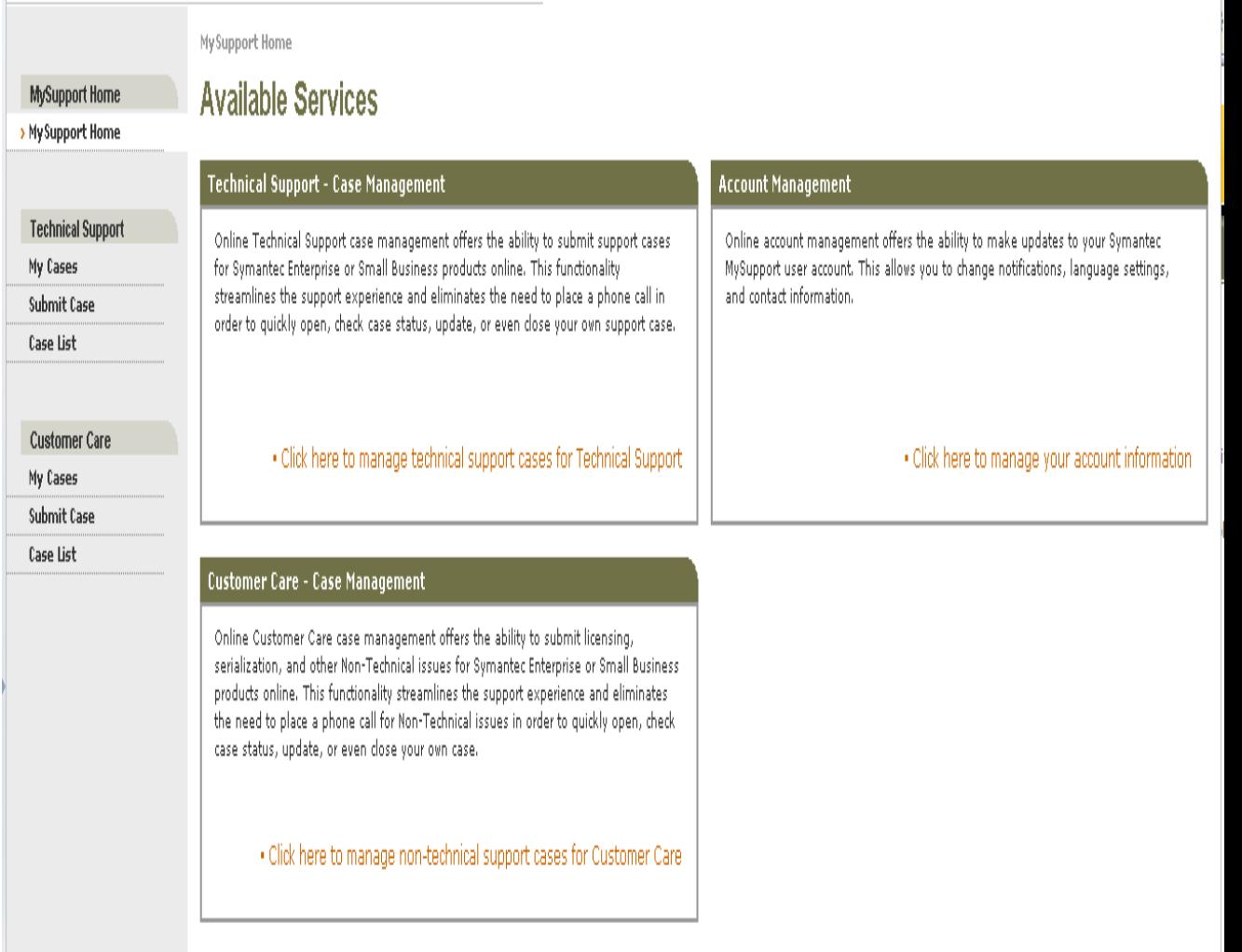

MySupport Home My Support Home

**Technical Support** 

> My Cases Submit Case

Case List

**Customer Care** 

My Cases Submit Case

Case List

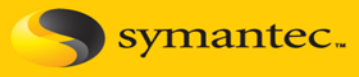

**В разделе My Cases раздела Technical Support или Customer Care доступны следующие функции: Submit New Case(создание нового запроса), View Case List (просмотр всех запросов), Open (просмотр всех действующих запросов), Pending Close (запросы, которые ожидают согласие на завершение), Awaiting Review (запросы, которые ожидают вашей реакции)**

#### MySupport Home > Technical Support - My Cases

# My Cases Overview - Technical Support

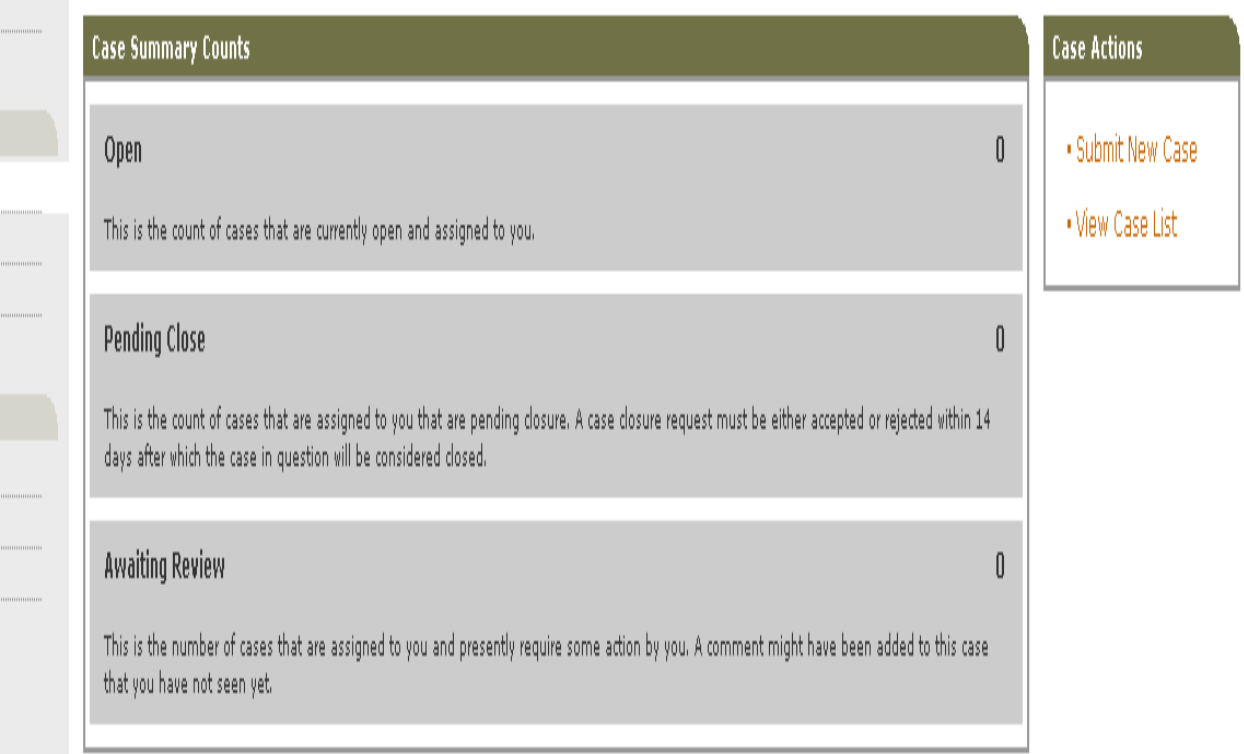

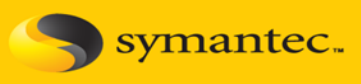

**Для создания нового запроса в разделе Technical Support после выбора Submit New Caseнеобходимо указание следующей информации: -выбрать из списка название компании; -выбрать из списка адрес офиса компании.**

**Затем необходимо нажать Next.**

#### MySupport Home > Technical Support - My Cases > Submit Case

### **Submit Case**

MySupport Home

My Support Home

**Technical Supp** My Cases > Submit Case Case List

> **Customer Car** My Cases Submit Case Case List

Submit a case to Symantec Technical Services. Enter your company and site information. All information is required. Note: If you have trouble with any information related to case submission please contact Symantec Technical Services

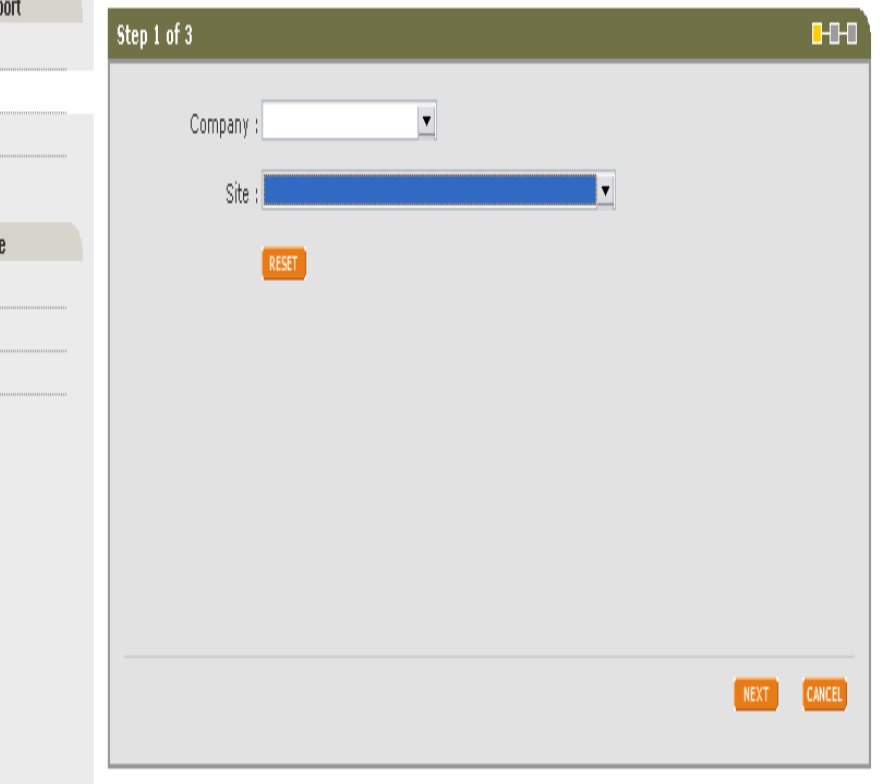

Cas

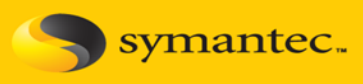

**Для создания нового запроса <sup>в</sup> разделе Technical Support далее необходимо указание следующей информации:**

**-выбрать из списка Продуктовое семейство;**

**-выбрать из списка название <sup>и</sup> версию продукта, а также версию платформы, на которую он установлен;**

**-необходимо ТОЧНО указать приоритет запроса: 4-Minor (проблема или запрос,**

**которые не оказывает влияние на работоспособность систем); 3-Major (проблема, которая влияет на работоспособность систем, но не ведет <sup>к</sup> критическим отказам); 2- Critical (проблема, которая непосредственно ведет к отказам критически важных систем)**

**Затем необходимо нажать Next.**

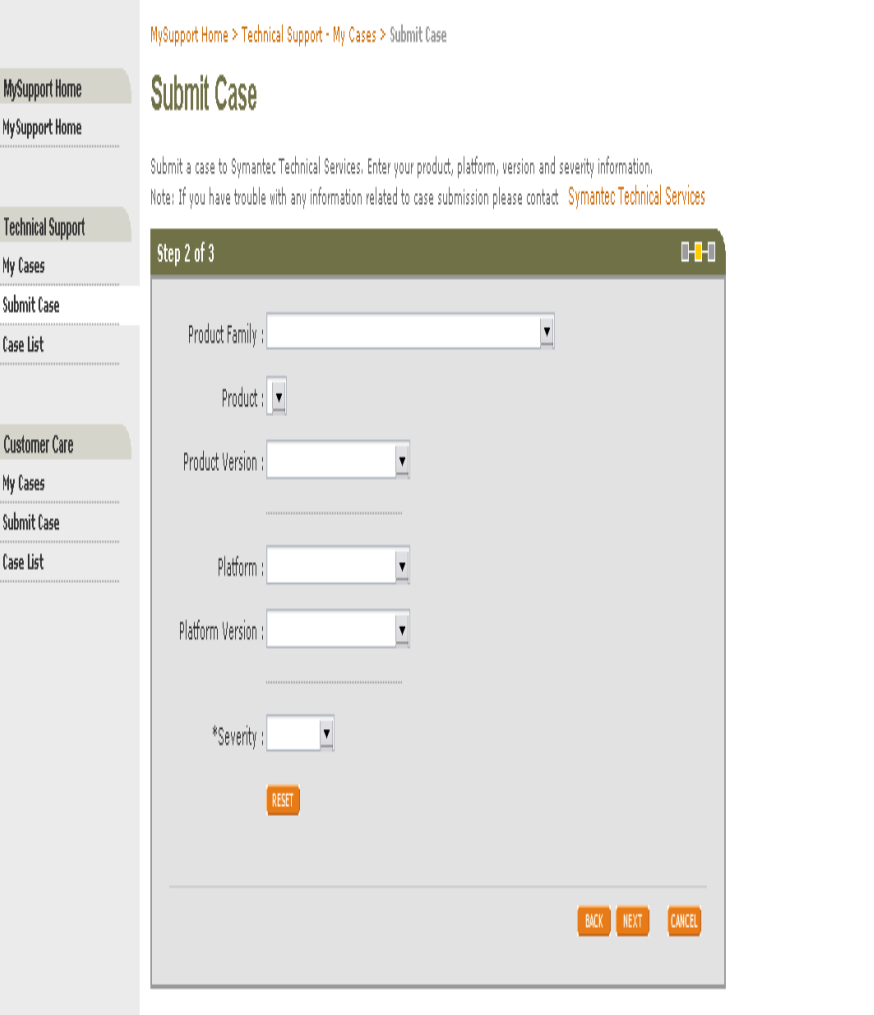

MySupport Home

My Support Home

**Technical Su** My Cases > Submit Case Case List

Customer C My Cases Submit Case Case List

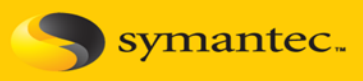

**Для создания нового запроса вразделе Technical Support далее необходимо указание следующей информации:**

**-Summary – короткое четкое описание проблемы – одно, два предложения -Detail – как можно более полное описание проблемы, <sup>с</sup> упоминанием продуктов и платформ, также при наличии скриншотов и логов, упоминание об этом**

**Для передачи запроса необходимо нажать Submit.**

**После создания запроса вы сможете добавить комментарии или закрыть его. На основании выставленной вами критичности <sup>с</sup> вами свяжутся по электронной почте или телефону <sup>в</sup> течение 30 минут – 2 рабочих дней. При КРИТИЧНОЙ необходимости общения на русском языке необходимо указать это при открытии запроса, время реакции при этом может увеличиться**

MySupport Home > Technical Support - My Cases > Submit Case

### **Submit Case**

Submit a case to Symantec Technical Services. Enter a summary and a detailed description of your problem. Note: If you have trouble with any information related to case submission please contact Symantec Technical Services

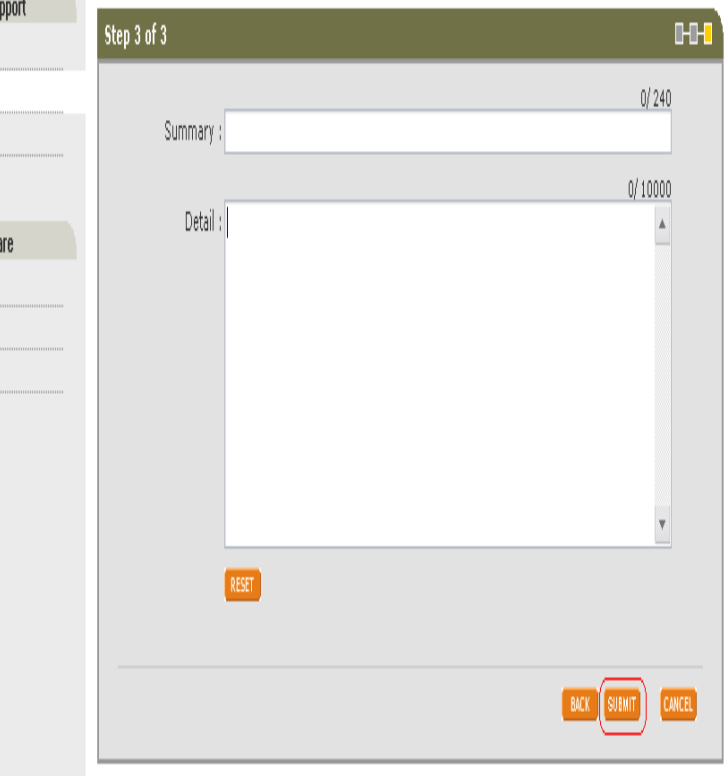

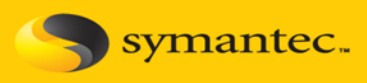

**Для создания нового запроса в разделе Customer Careпосле выбора Submit New Caseнеобходимо указание следующей информации: -выбрать из списка название компании; -выбрать из списка адрес офиса компании; -выбрать регион Europe.**

**Затем необходимо нажать Next.**

#### MySupport Home > Customer Care - My Cases

### **Submit Case**

**MySupport Home** 

My Support Home

**Technical Suppor** My Cases Submit Case Case List

**Customer Care** > My Cases Submit Case Case List

Submit a case to Symantec Customer Care. Enter your Customer Care region information. All information is required. Note: If you have trouble with any information related to case submission please contact Symantec Technical Services

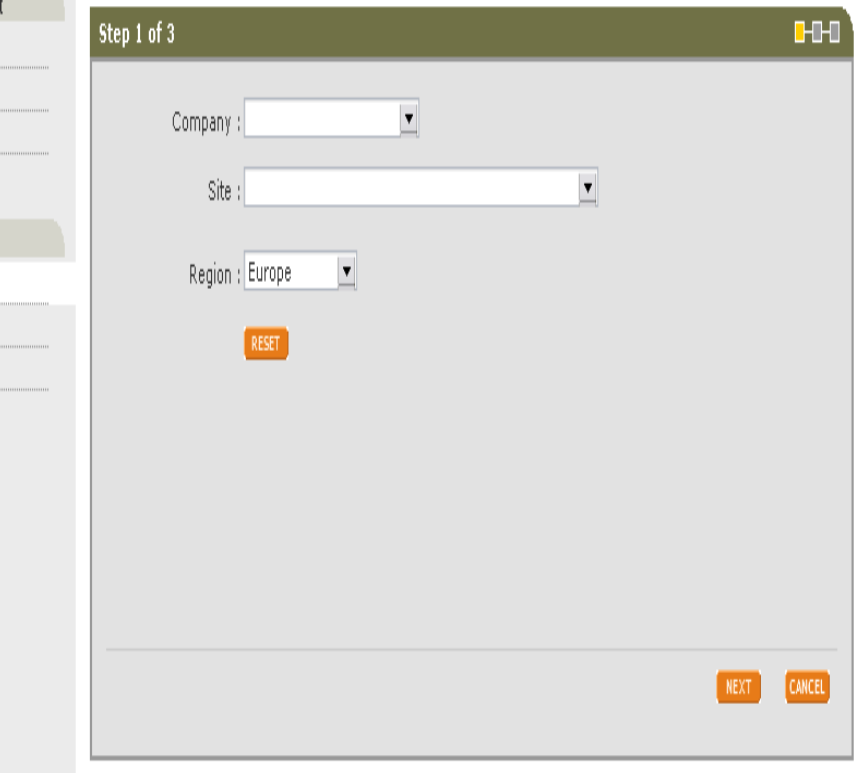

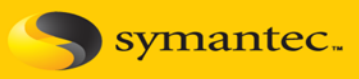

Date Range From:

**Case List Legend** 

 $\int$  Case needs review  $\Box$  Subscribed to case

 $To:$ 

March

April

 $\blacktriangledown$  2008  $\blacktriangledown$ 

 $\blacktriangledown$  2008  $\blacktriangledown$ 

### **В разделе Case List разделов Technical Support и Customer Care Вы можете отфильтровать ваши запросы по дате и статусу**

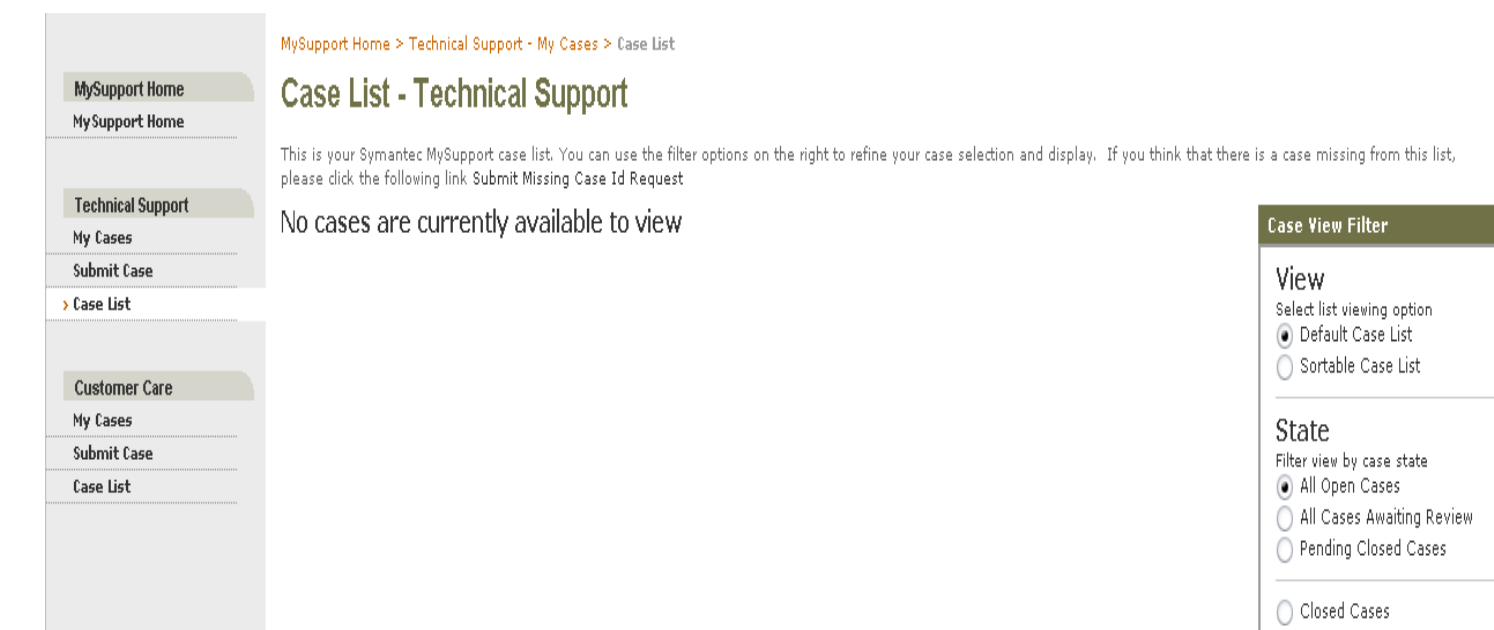

# **Передача подозрительных файлов**

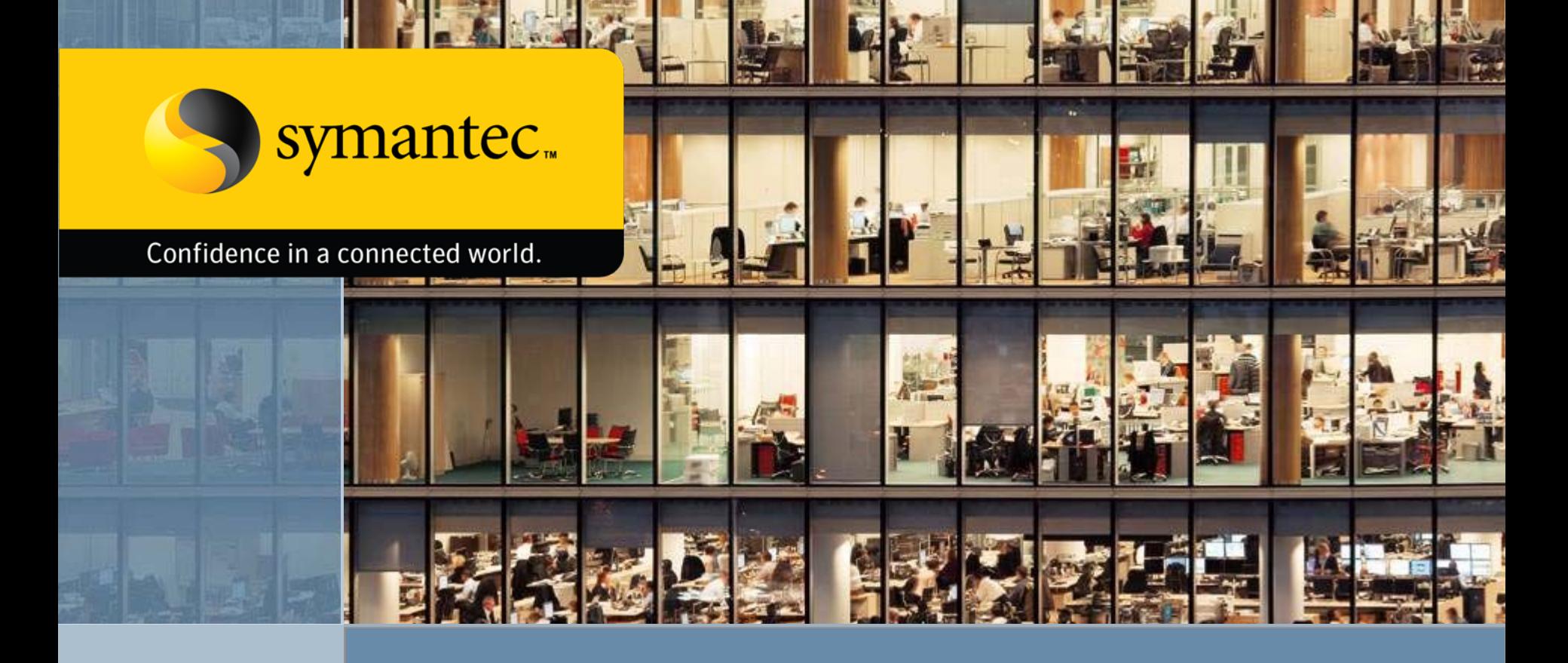

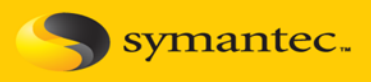

symantec.

**Для передачи подозрительных файлов <sup>в</sup> Symantec Security Response Вы можете воспользоваться несколькимиспособами:**

- • **воспользоваться функцией, встроенной в продукты [Symantec](#page-22-0)  [Endpoint Protection](#page-22-0) или Symantec Central Quarantine Server;**
- • **воспользоваться [специальной](#page-23-0) веб[формой](#page-23-0), через которую можно передать образцы без каких-то ограничений;**
- • **при наличии действующего контракта поддержки Basic (Gold) воспользоваться [специальной](#page-24-0) веб[формой](#page-24-0);**
- **при наличии действующего контракта поддержки Essential или BCS (Platinum) воспользоваться [специальной](#page-25-0) веб-формой.**

•

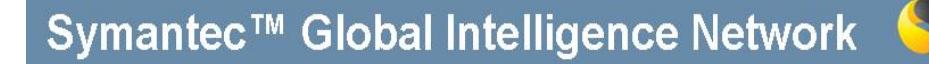

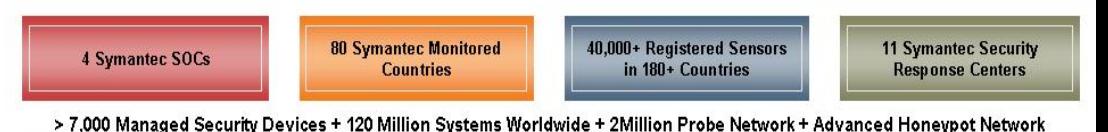

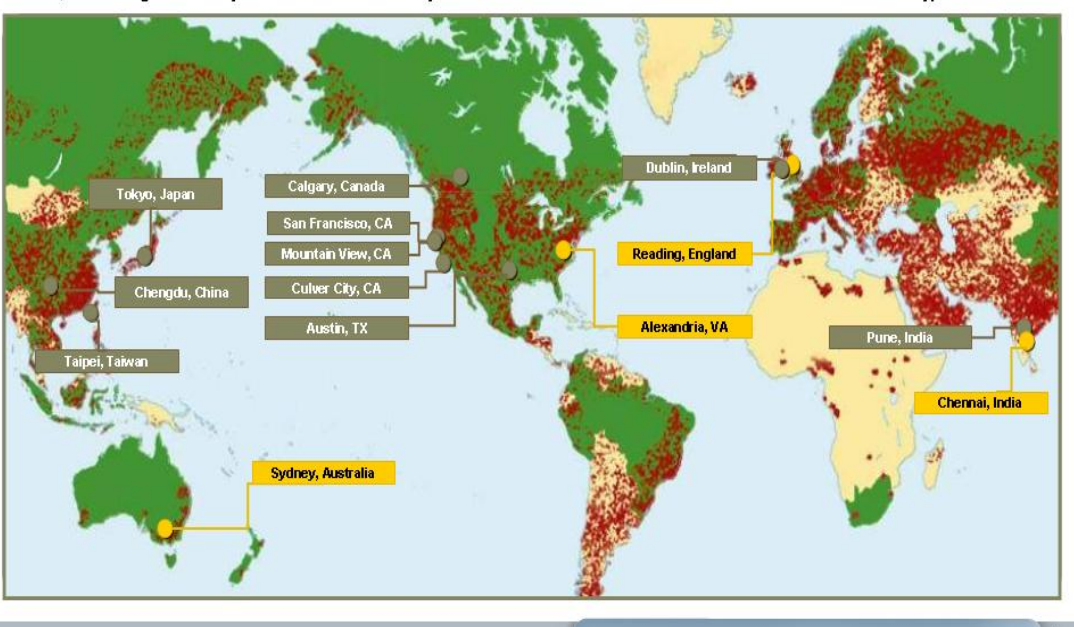

### **Передача подозрительных файлов**

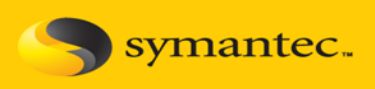

**продукта Symantec Endpoint Protection подозрительные образцы можно отправлять непосредственно из пользовательскойКонсоли, предварительно добавив их в Карантин или через Symantec Central Quarantine Server (входит в поставку продуктов: Symantec Antivirus Corporate Edition, Symantec Endpoint Protection, Symantec Mail Security for Exchange)**

<span id="page-22-0"></span>**При использовании**

**Скорость обработки – в зависимости от уровня поддержки**

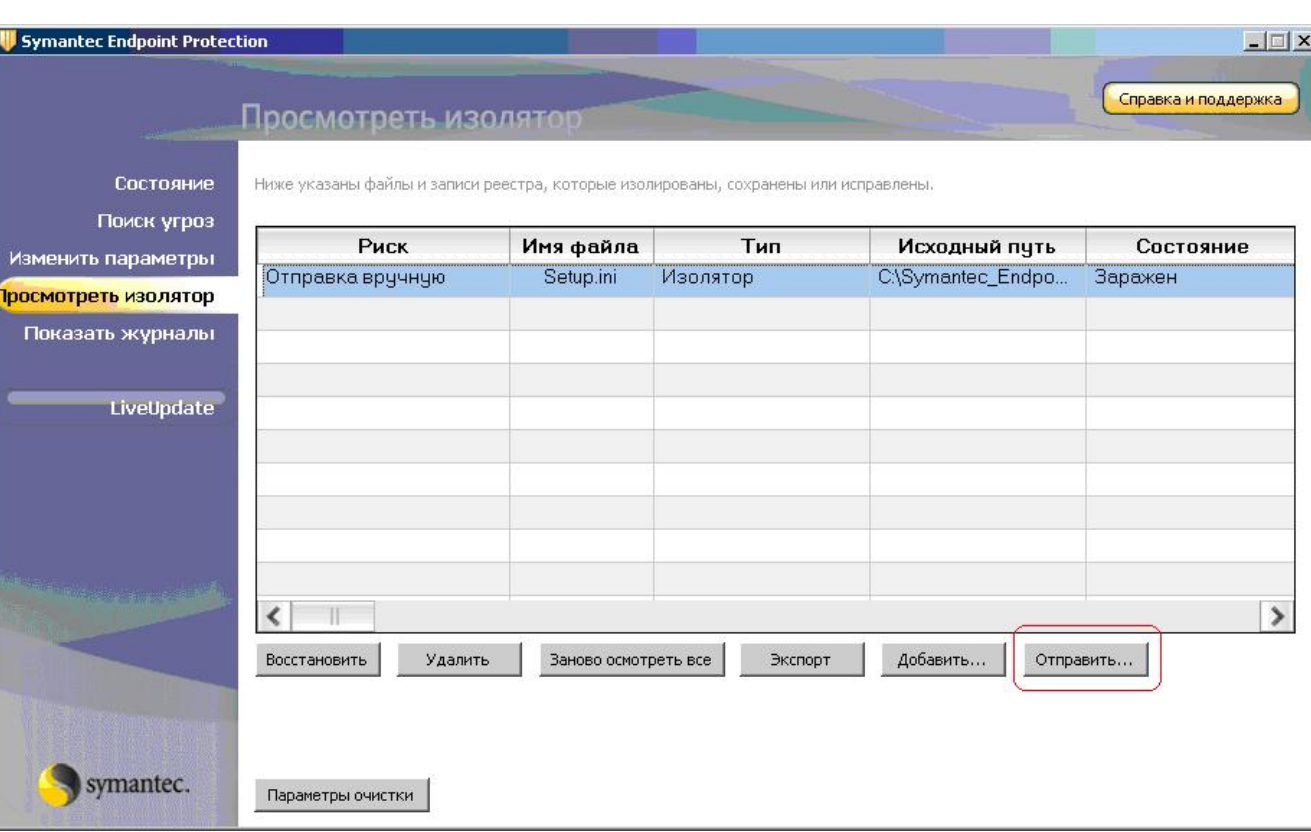

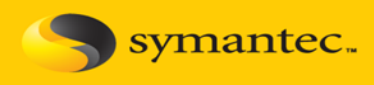

<span id="page-23-0"></span>**[Данная](https://submit.symantec.com/websubmit/retail.cgi) форма позволяет передавать подозрительные образцы <sup>в</sup> Symantec Security Response без действующего контракта поддержки**

### **Скорость обработки – Медленная**

**Вы получите уведомление по электронной почте с номером запроса. После анализа вам будет предоставлена полная информация, если образец является вредоносным, то будет выпущена обновленная база сигнатур, или указано время, когда она будет доступна**

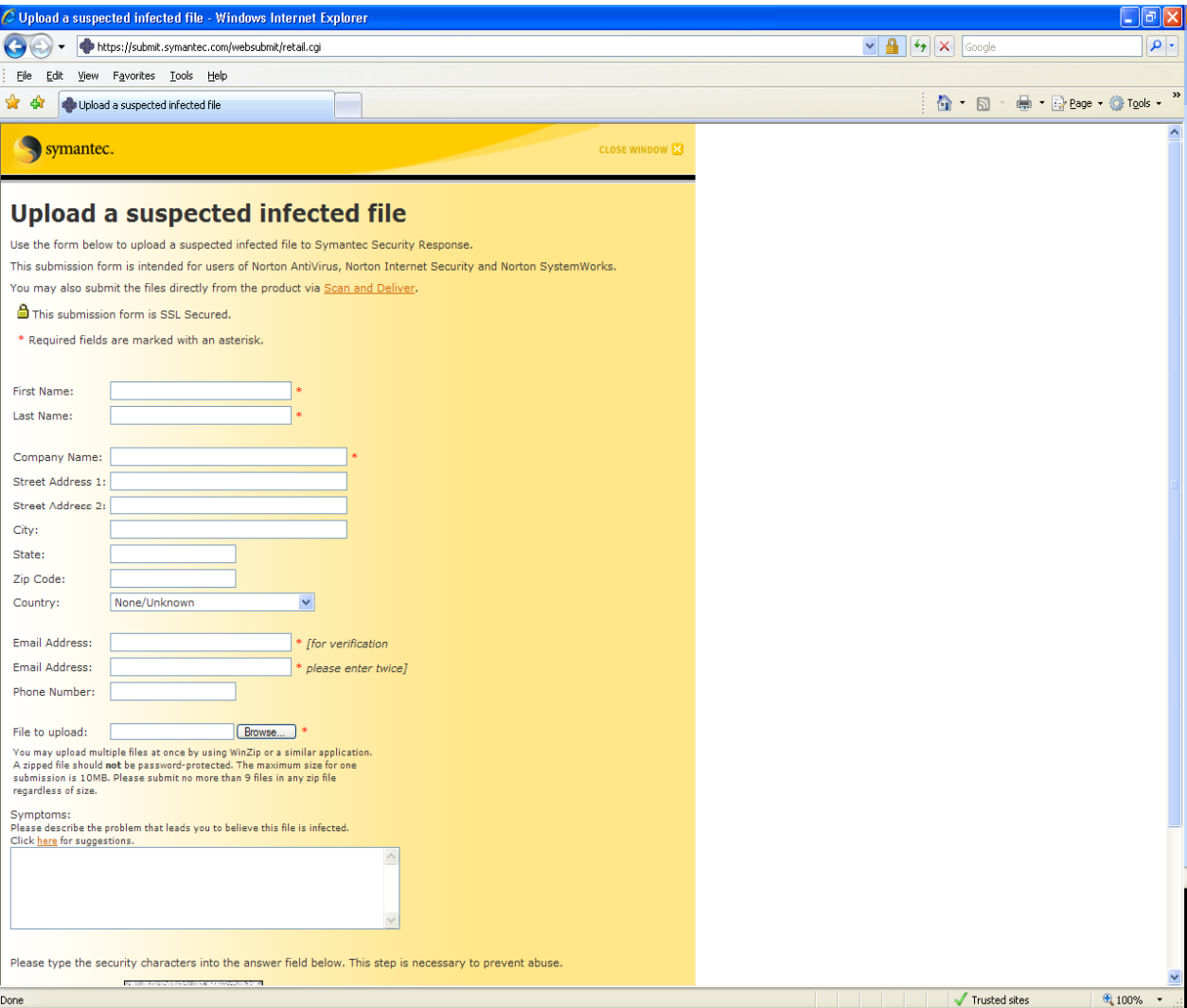

### **Передача подозрительных файлов**

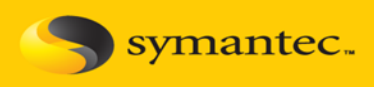

<span id="page-24-0"></span>**[Данная](https://submit.symantec.com/websubmit/gold.cgi) форма позволяет передавать подозрительные образцы <sup>в</sup> Symantec Security Response только при наличии действующего контракта поддержки Basic при указании вашего Contact ID**

**Скорость обработки – Быстрая**

**Вы получите уведомление по электронной почте с номером запроса. После анализа вам будет предоставлена полная информация, если образец является вредоносным, то будет выпущена обновленная база сигнатур, или указано время, когда она будет доступна**

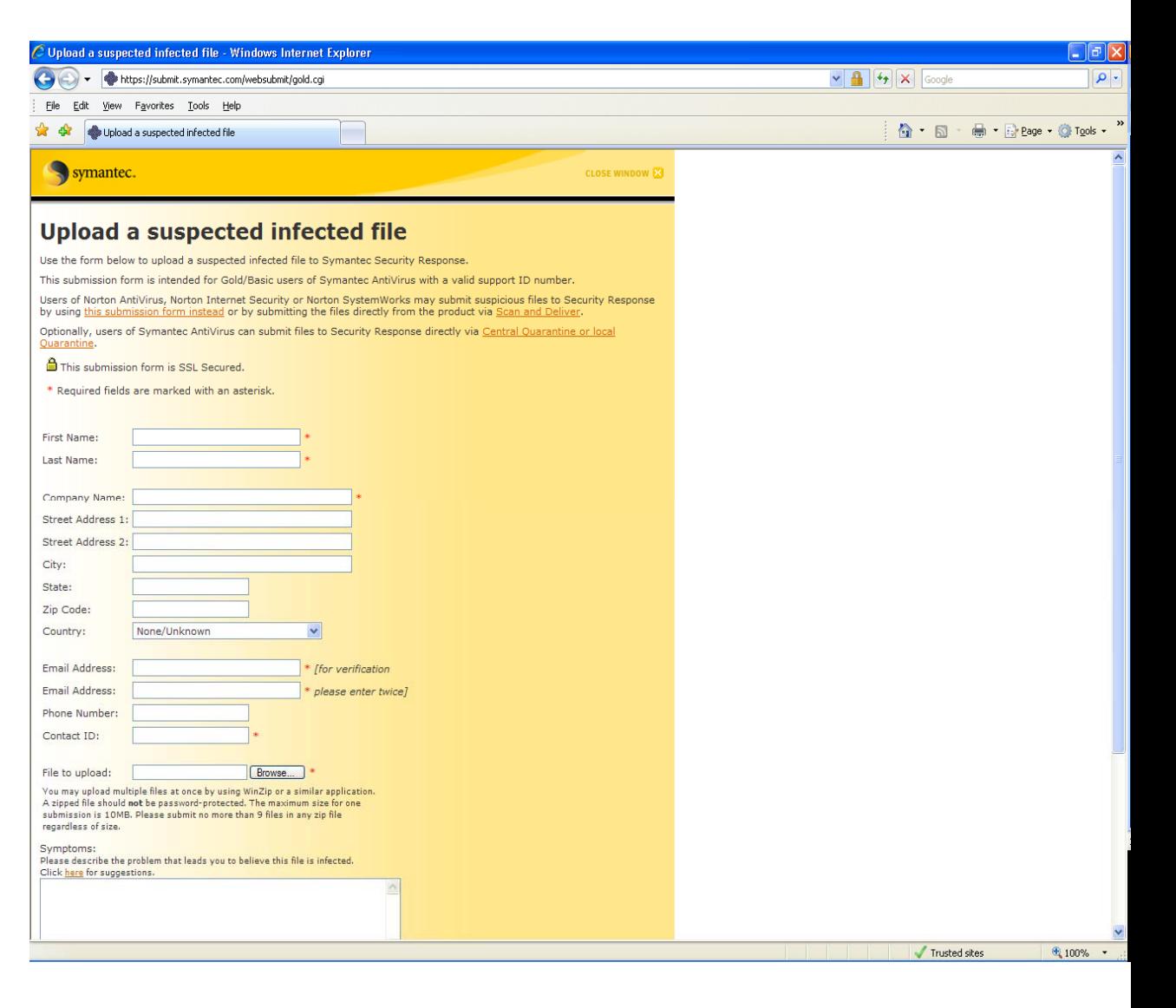

### **Передача подозрительных файлов**

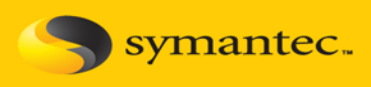

<span id="page-25-0"></span>**[Данная](https://submit.symantec.com/websubmit/platinum.cgi) форма позволяет передавать подозрительные образцы <sup>в</sup> Symantec Security Response только при наличии действующего контракта поддержки Essential при указании вашего Contact ID**

**Скорость обработки – Очень быстрая**

**Вы получите уведомление по электронной почте сномером запроса. После анализа вам будет предоставлена полная информация, если образец является вредоносным, то будет выпущена обновленная база сигнатур, или указано время, когда она будет доступна**

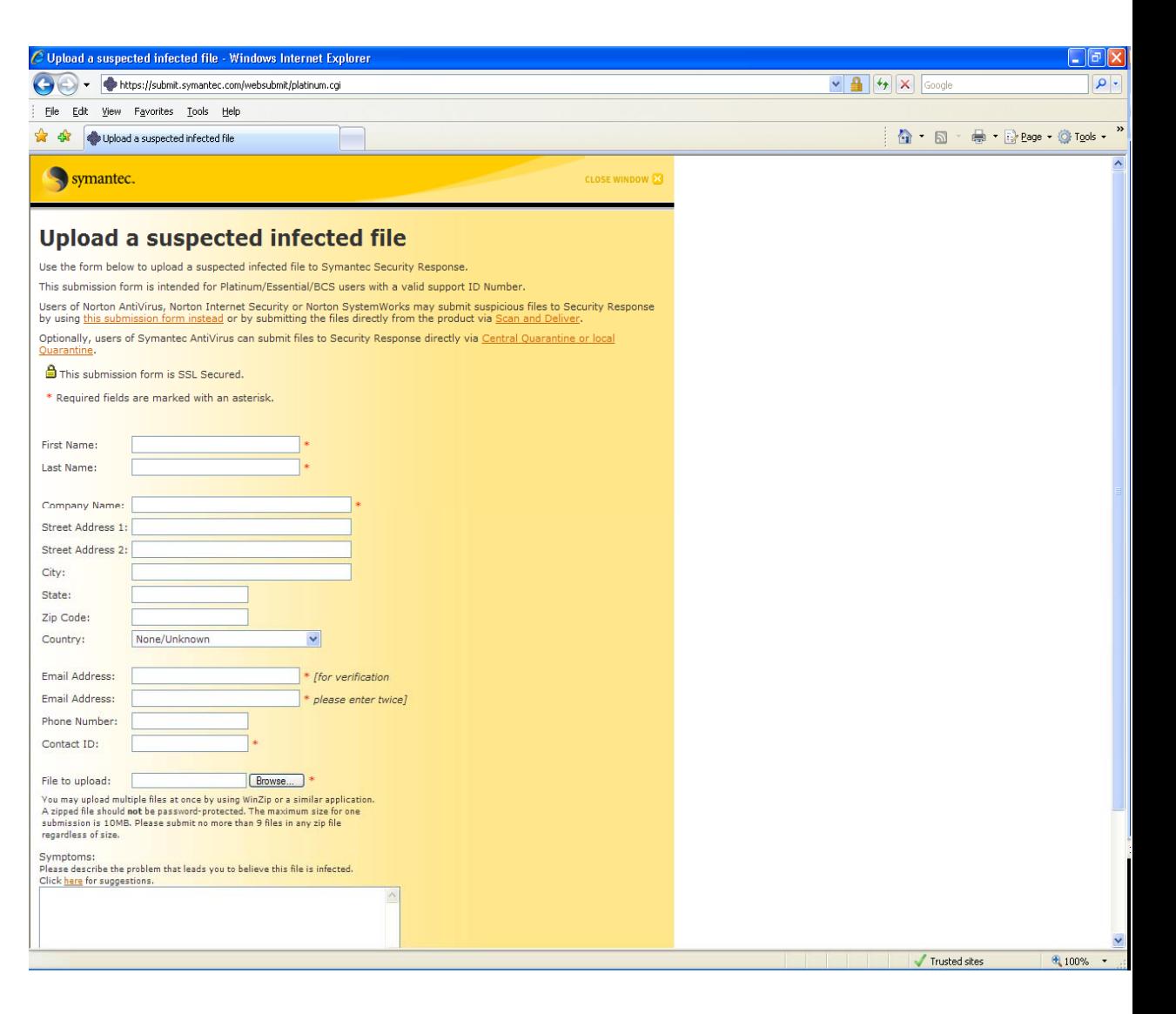

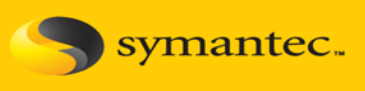

# **Полезные ссылки:**

- **1. База Знаний Технической поддержки (английский язык): [http://www.symantec.com/business/support/knowledge\\_base\\_sli.jsp?pid](http://www.symantec.com/business/support/knowledge_base_sli.jsp?pid)=**
- **2. Технический Форум по продуктам (английский язык): <https://forums.symantec.com/syment/>**
- **3. Российский Форум Symantec: <http://www.anti-malware.ru/forum/index.php?showforum=24>**
- **4. Вопросы по приобретенным лицензиям (английский язык): [emea\\_customercare@symantec.com](mailto:emea_customercare@symantec.com)**
- **5. Вопросы по доступу к Технической поддержке (английский язык): [semea@symantec.com](mailto:semea@symantec.com)**

**Также все вопросы, связанные с трудностями при регистрации продуктов или доступом к Технической поддержке, можно адресовать к нашим партнерам, у которых Вы приобрели продукты Symantec**

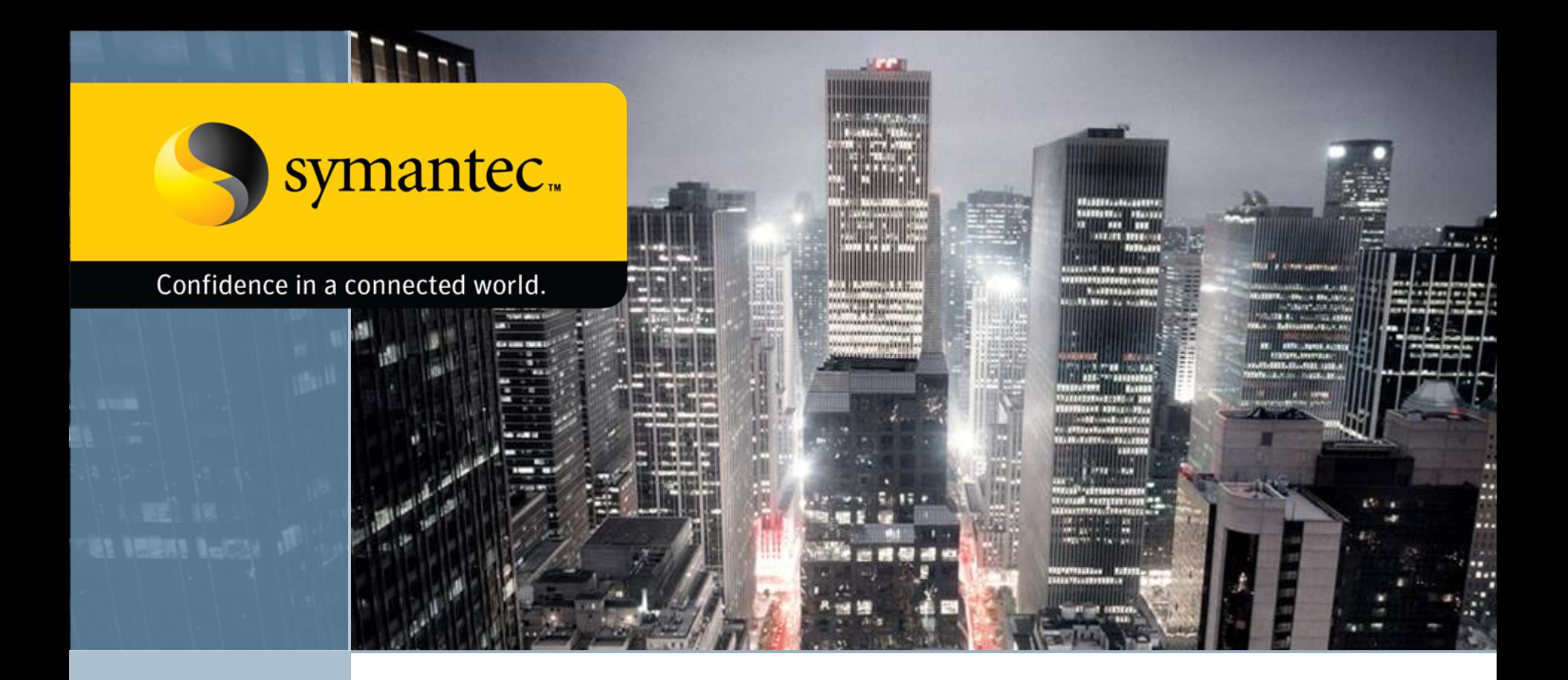

### **Kirill\_Kertsenbaum@symantec.com**

Copyright © 2008 Symantec Corporation. All rights reserved. Symantec and the Symantec Logo are trademarks or registered trademarks of Symantec Corporation or its affiliates in the U.S. and other countries. Other names may be trademarks of their respective owners.

This document is provided for informational purposes only and is not intended as advertising. All warranties relating to the information in this document, either express or implied, are disclaimed to the maximum extent allowed by law. The information in this document is subject to change without notice.